# **Using IAR Embedded Workbench for Freescale Kinetis MCU**

*IAR Systems, Shanghai ryan.sheng@iar.com*

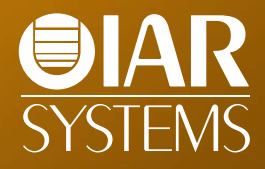

#### **IAR Systems**

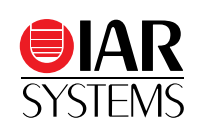

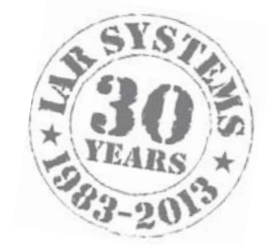

- Established in 1983
- Headquarter: Uppsala, Sweden
- 160+ employees
- Support for 8000+ devices
	- •2000+ ARM devices
- A world-leading embedded development tools vendor
- Main products
	- •IAR Embedded Workbench: C/C++ Compiler & Debugger Tools
	- •IAR visualSTATE: State-Machine Modeling & Software Design Tools
	- •IAR I-jet / I-scope / JTAGjet: Debugging & Trace Probes
- China office
	- •Shanghai, 021-63758658

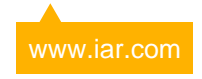

### **Strategic collaboration with Freescale**

- Long partnership with Freescale
- Initiated close cooperation around HC12 & S12
- EWCF: released on 2007
- EWS08: released on 2008
- EWARM is the most widely used commercial tool chain for ARM-based MCU/MPU
- Expand the Freescale ecosystem
- IAR Embedded Workbench
	- •EWHCS12: HC12 & S12 MCU
	- •EWCF: ColdFire & ColdFire+ MCU/MPU
	- •EWS08: S08 MCU
	- •EWARM: Kinetis, i.MX, Vybrid, MC1322x, …

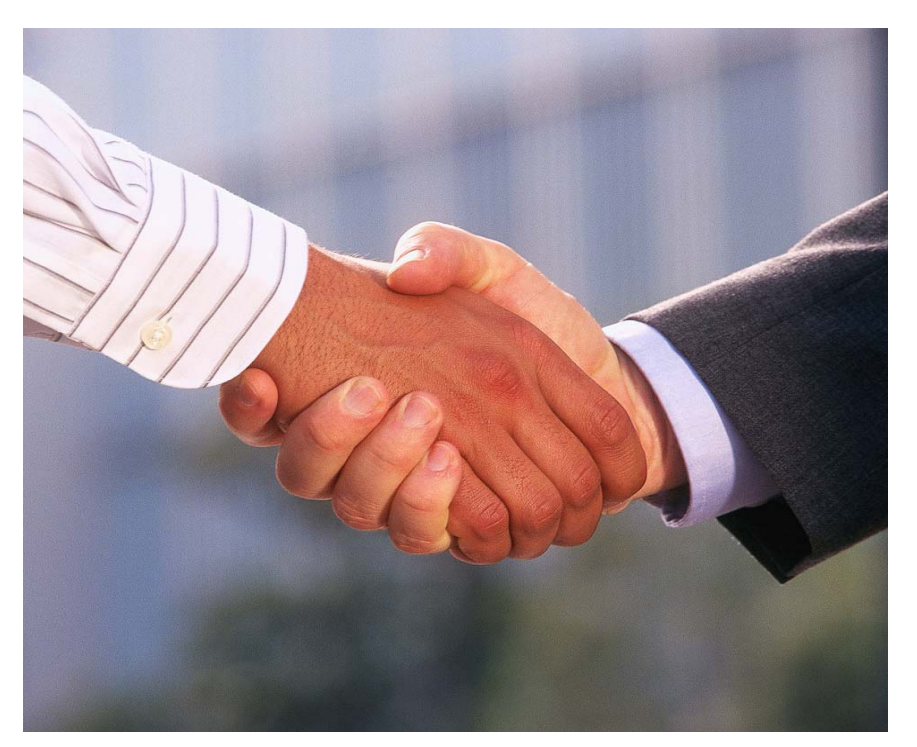

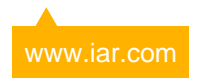

### **IAR Embedded Workbench for ARM**

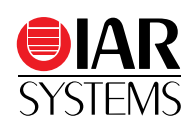

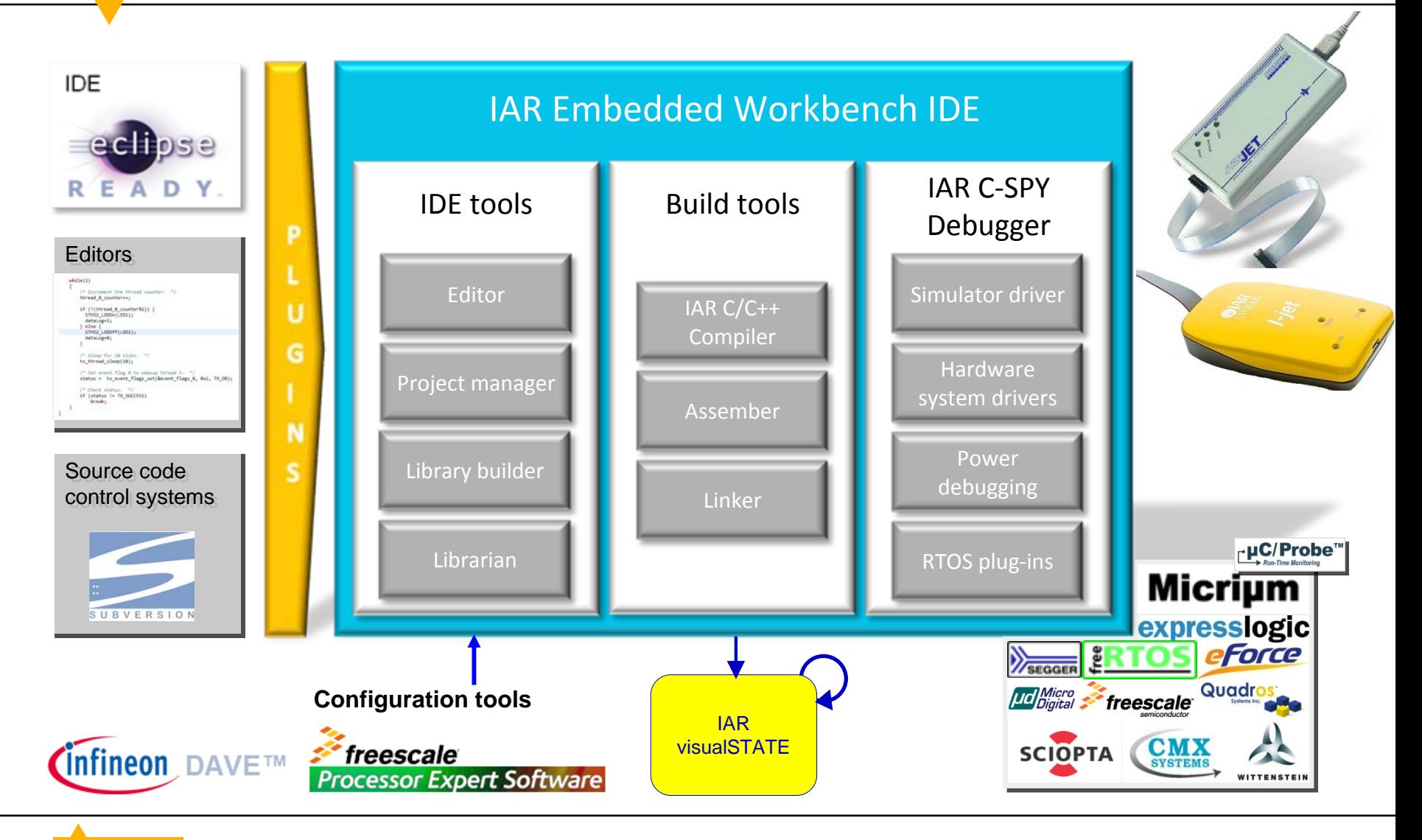

#### **IAR Embedded Workbench for ARM**

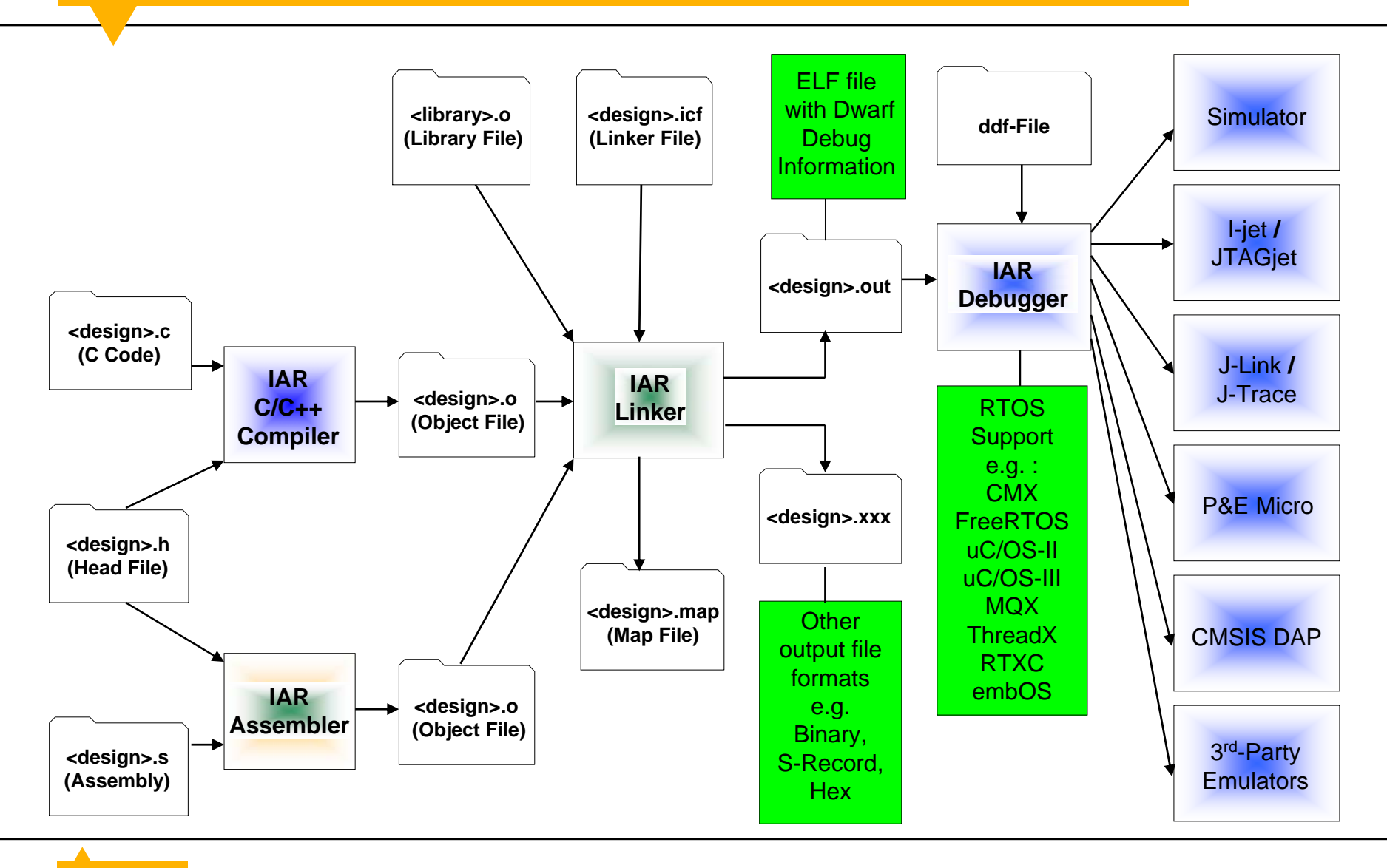

**UAR SYSTEMS** 

### **EWARM: Product variants**

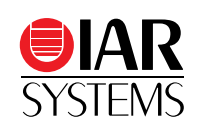

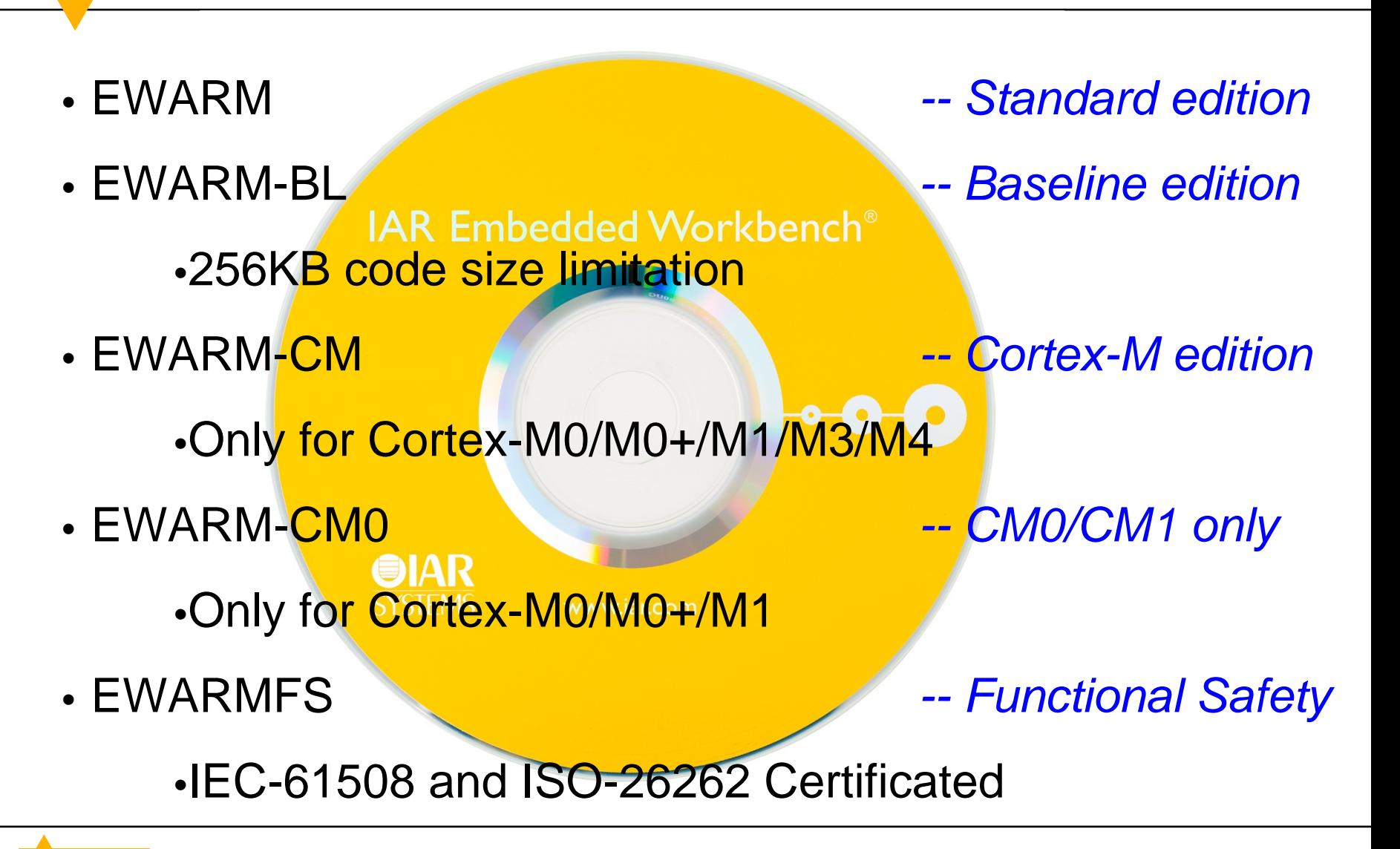

www.iar.com

### **EWARM: Functional Safety certificate**

- EWARMFS
	- •The Functional Safety edition of IAR Embedded Workbench for ARM
	- •Current edition: 6.50.4
- •Certified by TÜV SÜD
- • Functional Safety Standards
	- •IEC 61508-3:2010 (SIL 3) *For electrical, electronic and programmable systems in all kinds of industry.*
	- •ISO 26262-8:2011 (ASIL D) *Safety standard for road vehicles, derived from IEC 61508.*
- •*[www.iar.com/safety](http://www.iar.com/safety)*

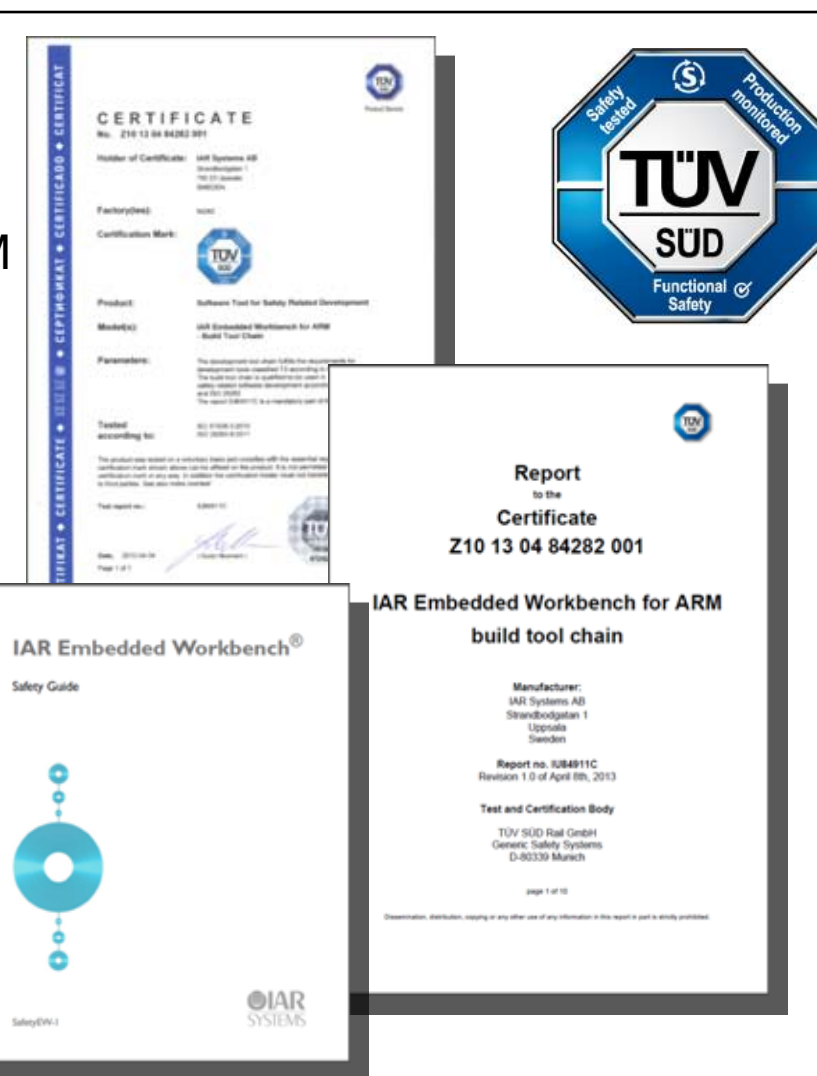

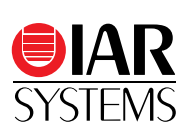

# Project Connection with Freescale Processor Expert

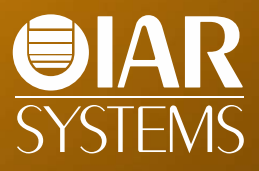

### **YL-KL25Z development board**

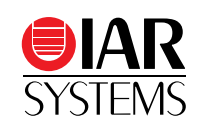

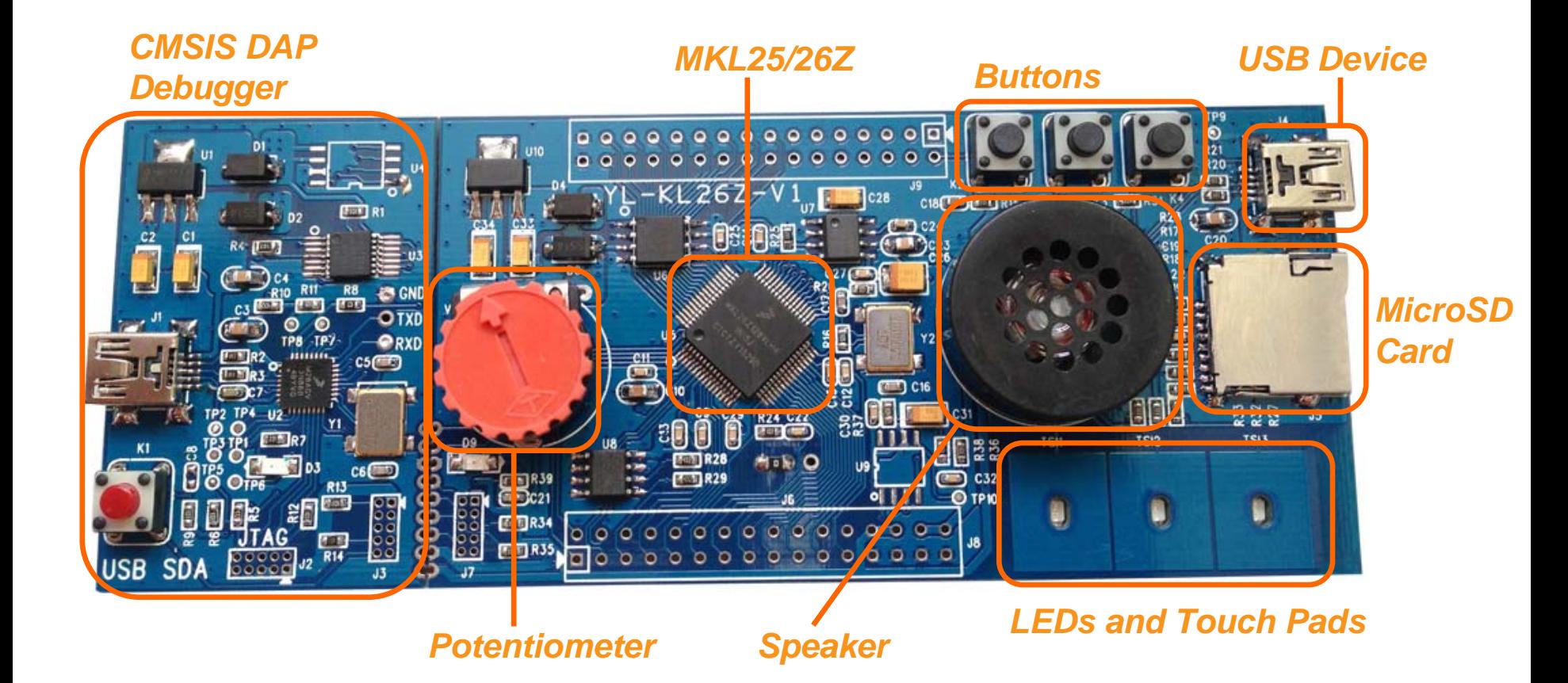

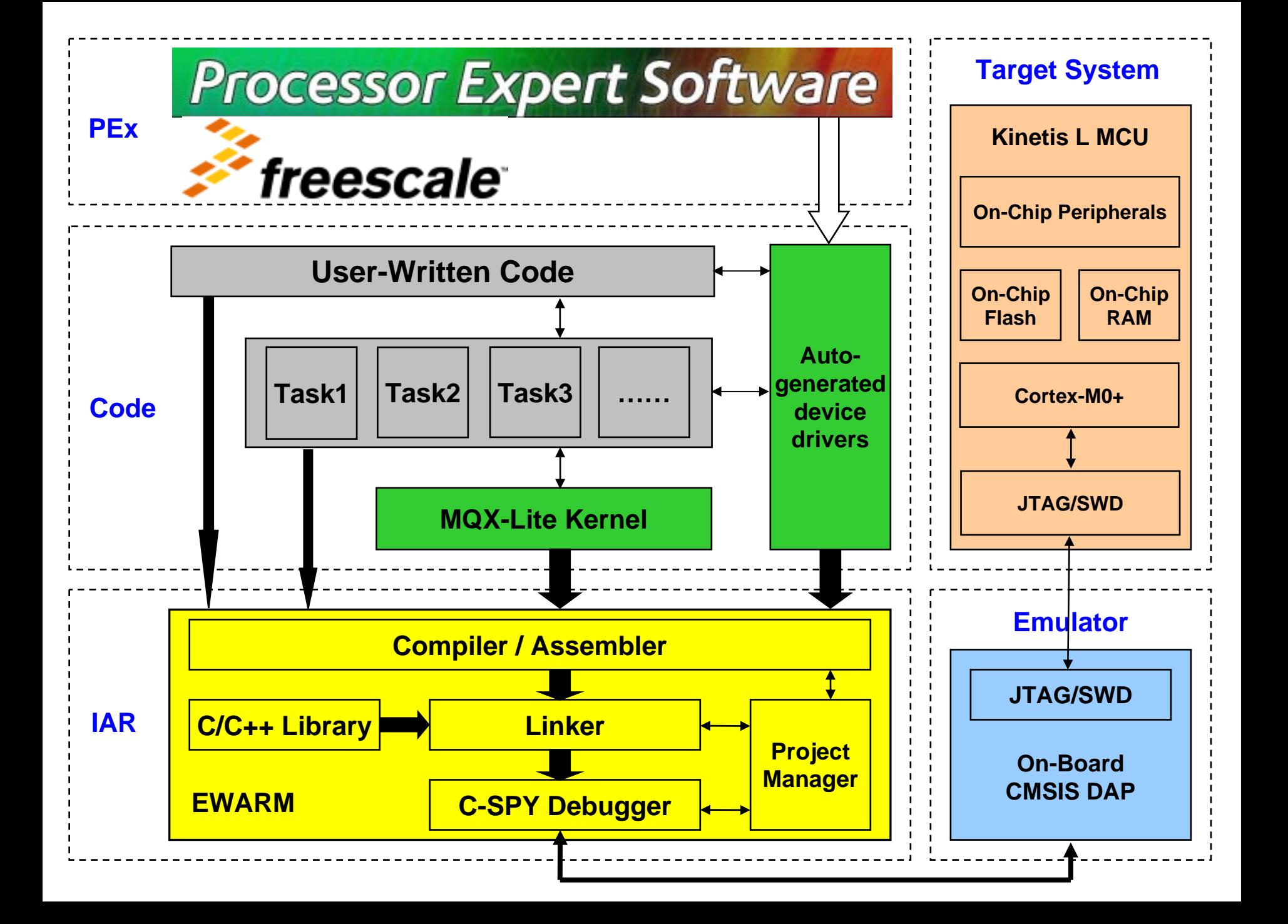

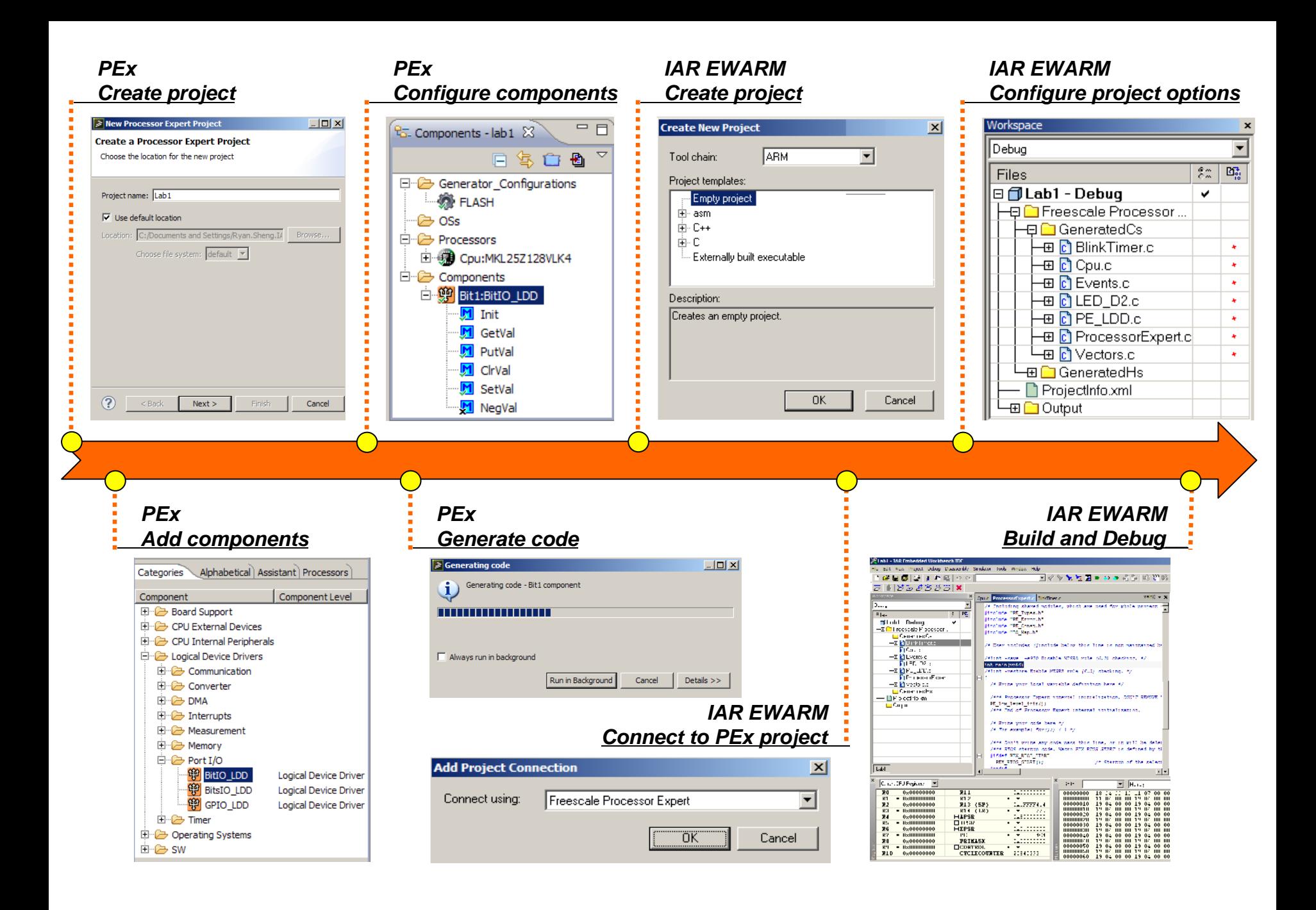

### **Processor Expert overview**

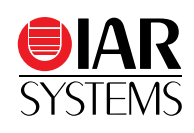

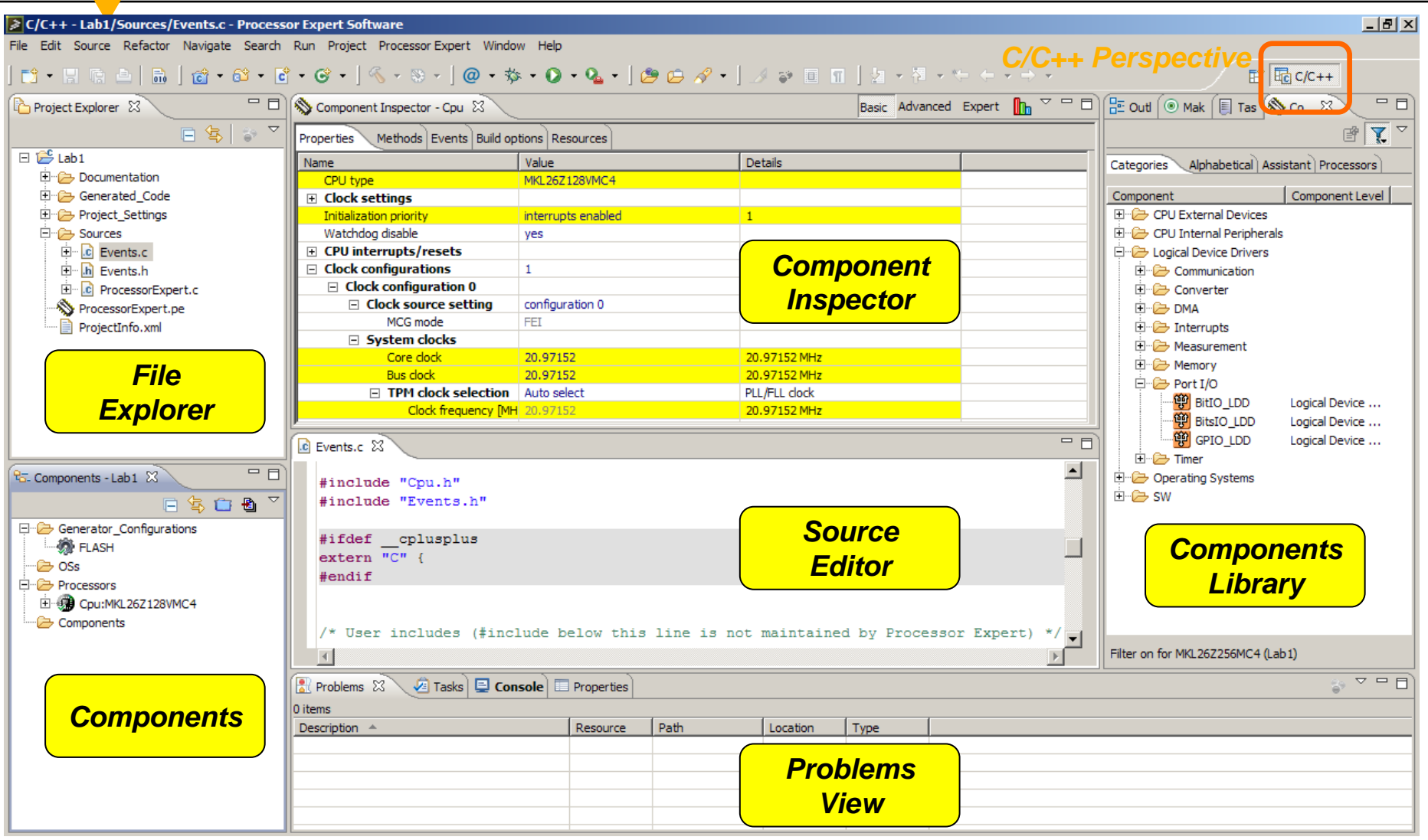

#### **Example 1**

- •Blink a LED in the timer interrupt
- • PEx Components
	- •CPU: MKL25Z
	- •GPIO: BitIO\_LDD
	- •Timer: TimerUnit\_LDD

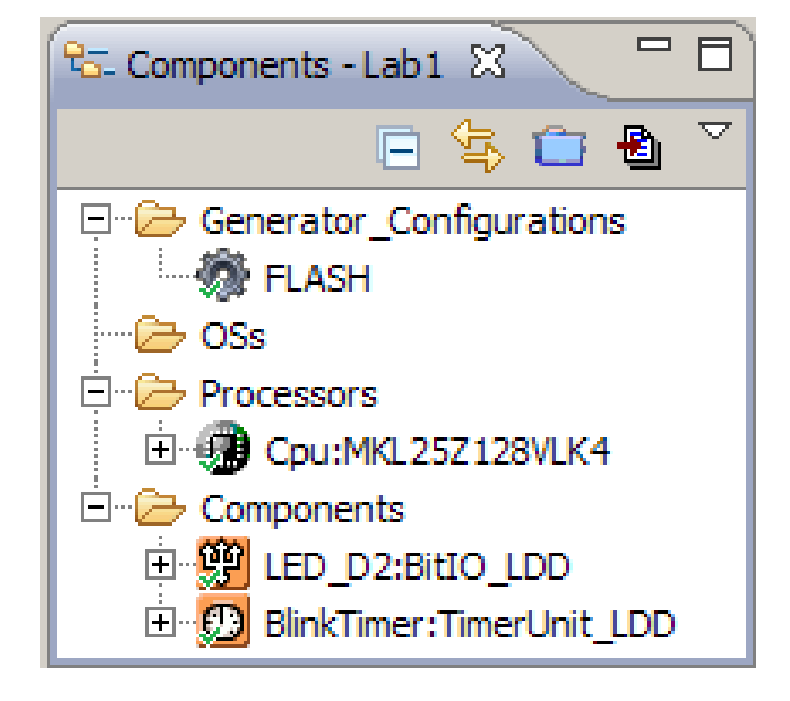

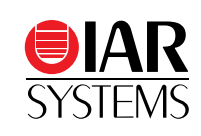

#### **Processor Expert generated code**

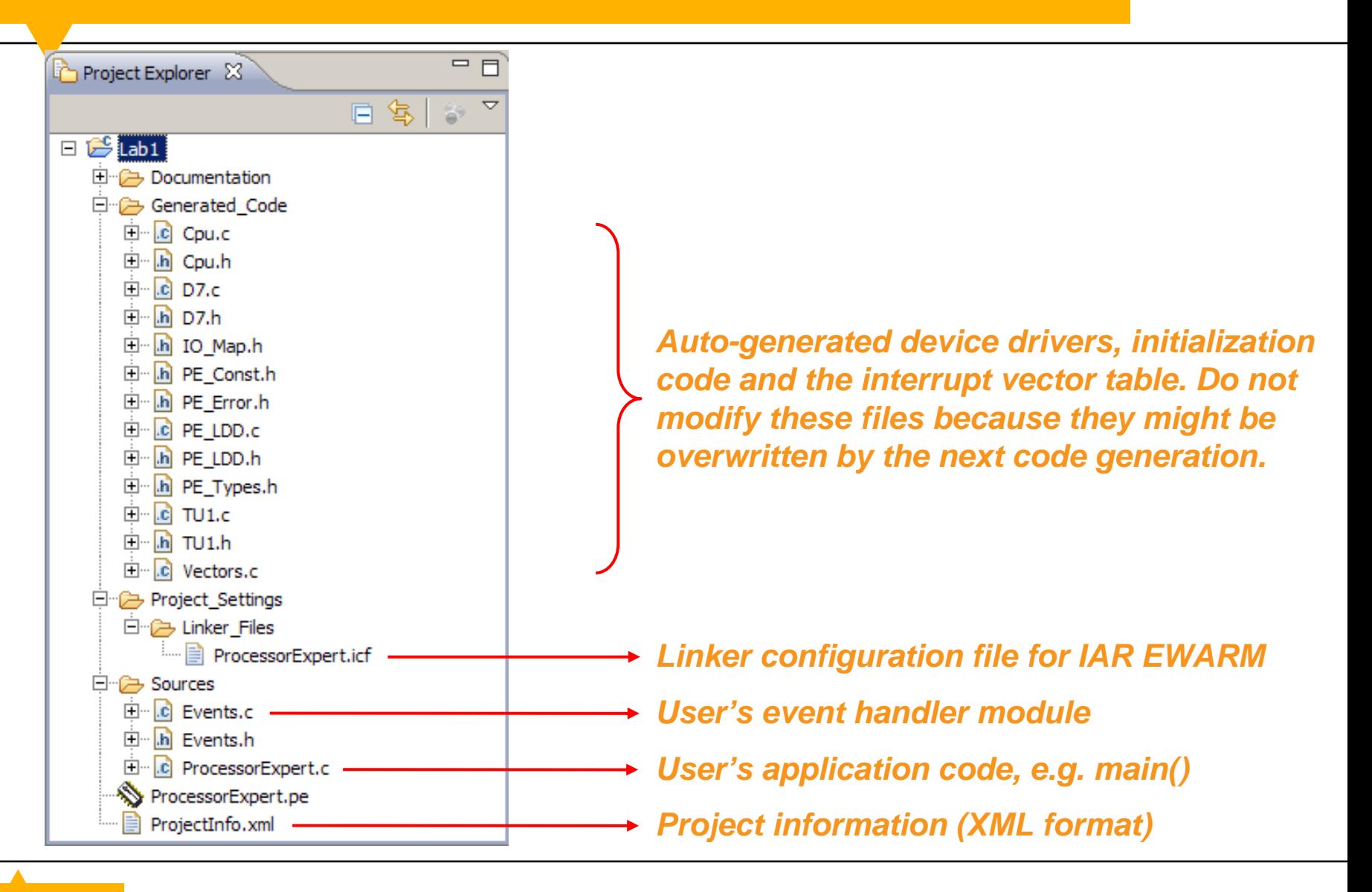

#### **ProcessorExpert.c**

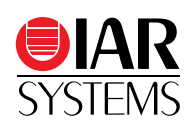

#### int main (void)

{

```
/* Write your local variable definition here */
```
/\* Processor Expert internal initialization. DON'T REMOVE THIS CODE!!! \*/ PE low level init();  $/*$  End of Processor Expert internal initialization.  $*/$ 

#### /\* Write your code here \*/ /\* For example: for(;;) { } \*/

 $/*$  Don't write any code pass this line, or it will be deleted during code generation.  $*/$ /\* RTOS startup code. Macro PEX\_RTOS\_START is defined by the RTOS component. DON'T MODIFY THIS CODE! \*/ #ifdef PEX\_RTOS\_START PEX RTOS START();  $\frac{1}{2}$  /\* Startup of the selected RTOS. Macro is defined by the RTOS component. \*/ #endif

 $\sqrt{*}$  End of RTOS startup code.  $*$ /\* Processor Expert end of main routine. DON'T MODIFY THIS CODE!!! \*/  $\{ \text{for}(\,;\,;\,) \}$ 

/\* Processor Expert end of main routine. DON'T WRITE CODE BELOW!!! \*/

 $/*$  End of main routine. DO NOT MODIFY THIS TEXT!!!  $*/$ 

#### **Events.c**

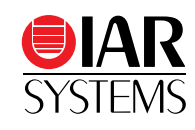

```
/*
** ===================================================================** Event : Cpu_OnNMIINT (module Events)
** Component : Cpu [MKL26Z256MC4]
** ===================================================================*/
void Cpu_OnNMIINT (void)
{
 /* Write your code here ... */
}
/*
** ===================================================================** Event : TU1_OnCounterRestart (module Events)
** Component : TU1 [TimerUnit_LDD]
*/
void TU1_OnCounterRestart (LDD_TUserData *UserDataPtr)
{
 /* Write your code here ... */
  LED_NegVal(NULL);
}
```
## **Enable project connections in EWARM**

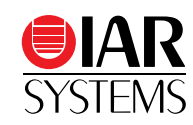

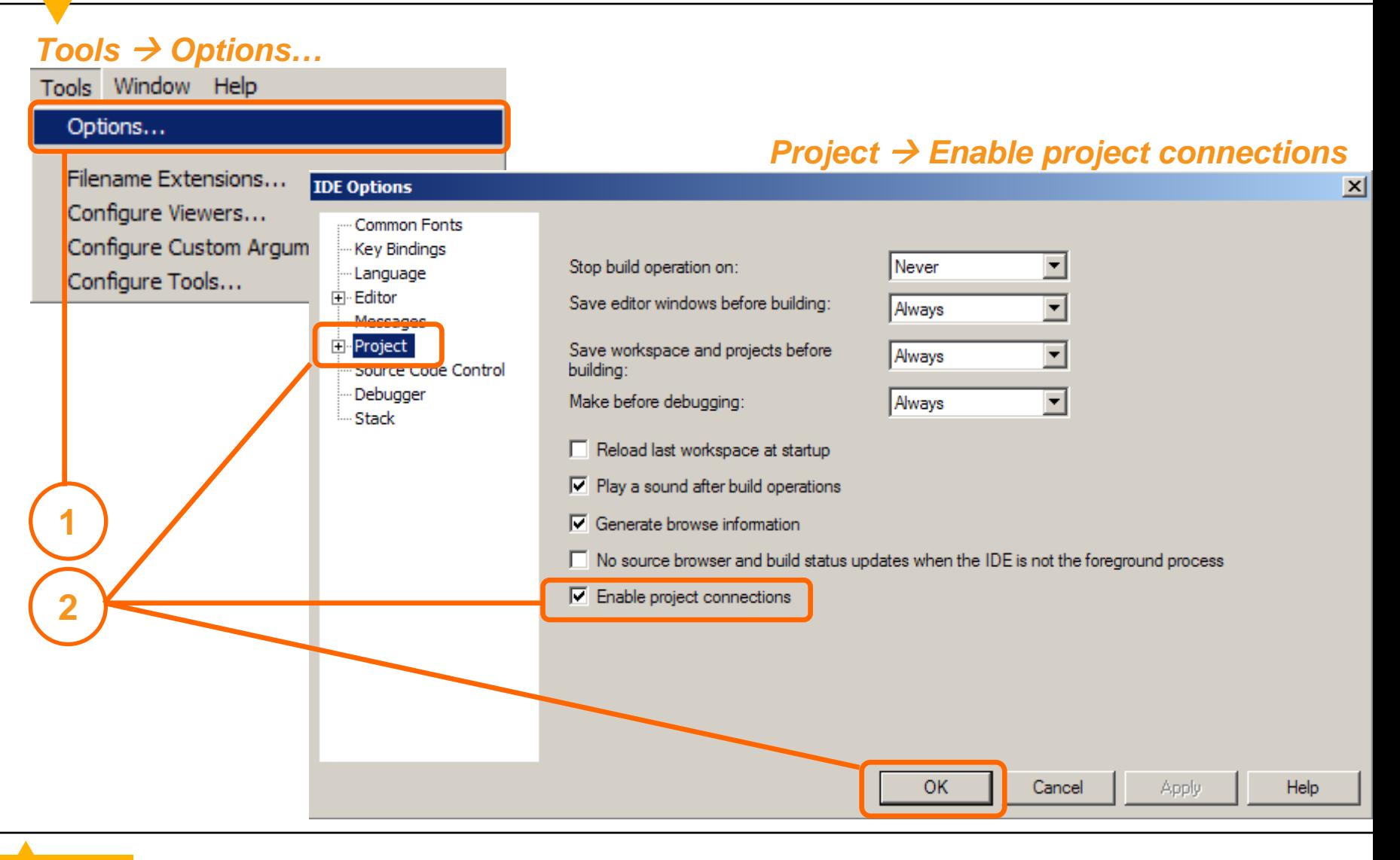

### **Add project connection to PEx**

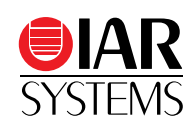

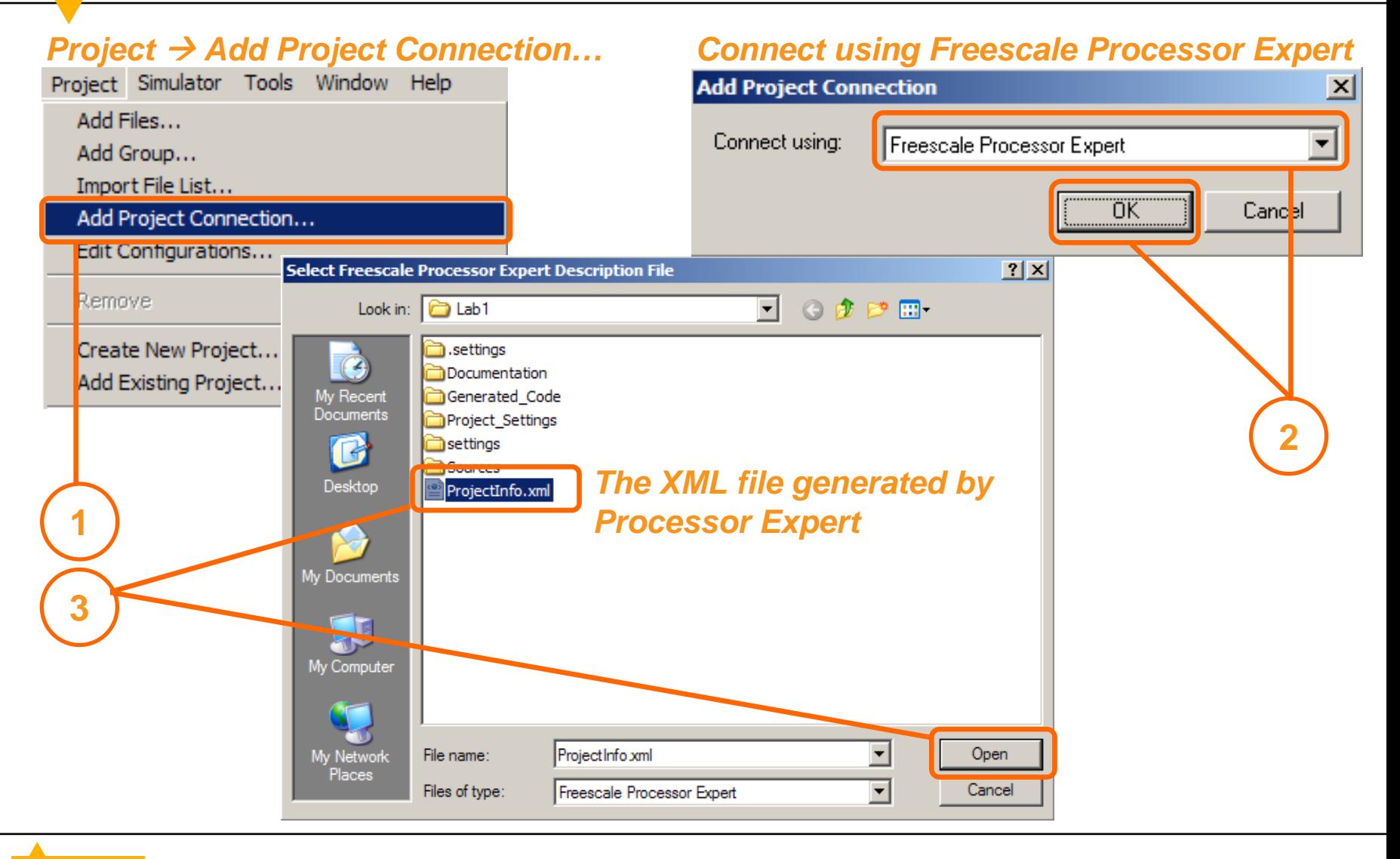

### **What did Project Connection do?**

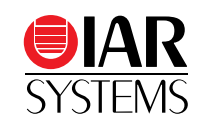

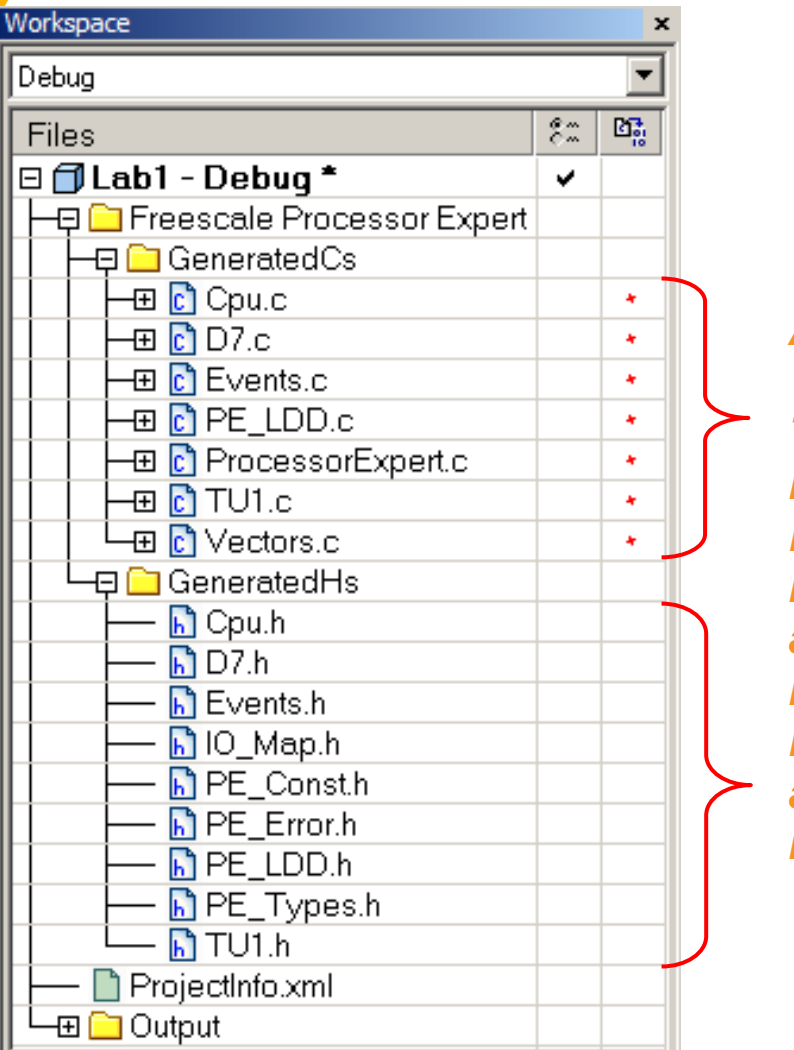

*Add Files and Groups:*

*The C source files and header files generated by Freescale Processor Expert have been automatically added into the project of IAR Embedded Workbench, in the group "GeneratedCs" and "GeneratedHs"respectively.*

## **What did Project Connection do?**

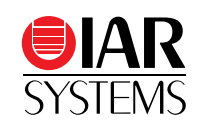

#### *Type of device:* Category:

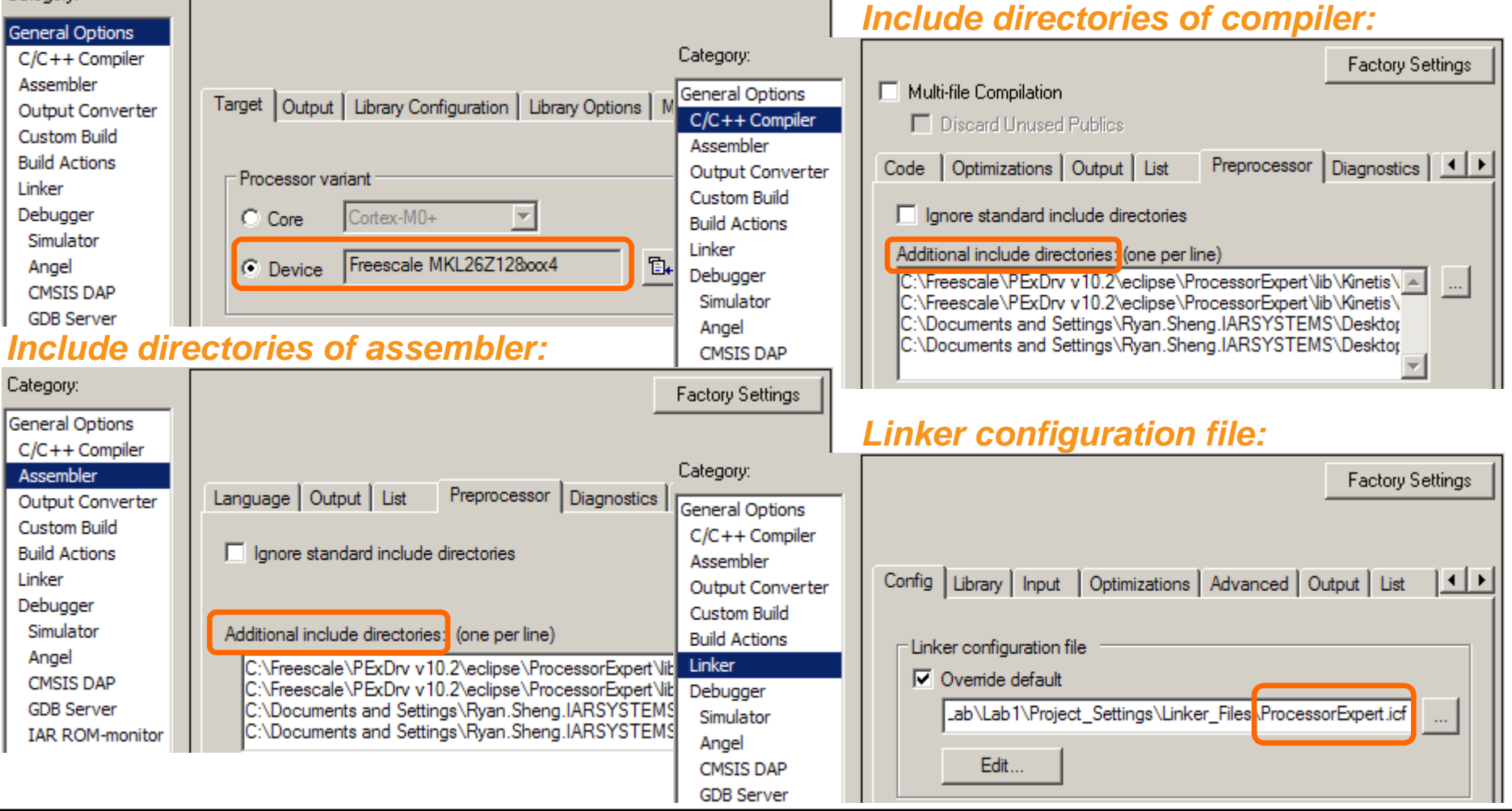

### **Download and debug**

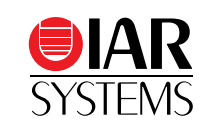

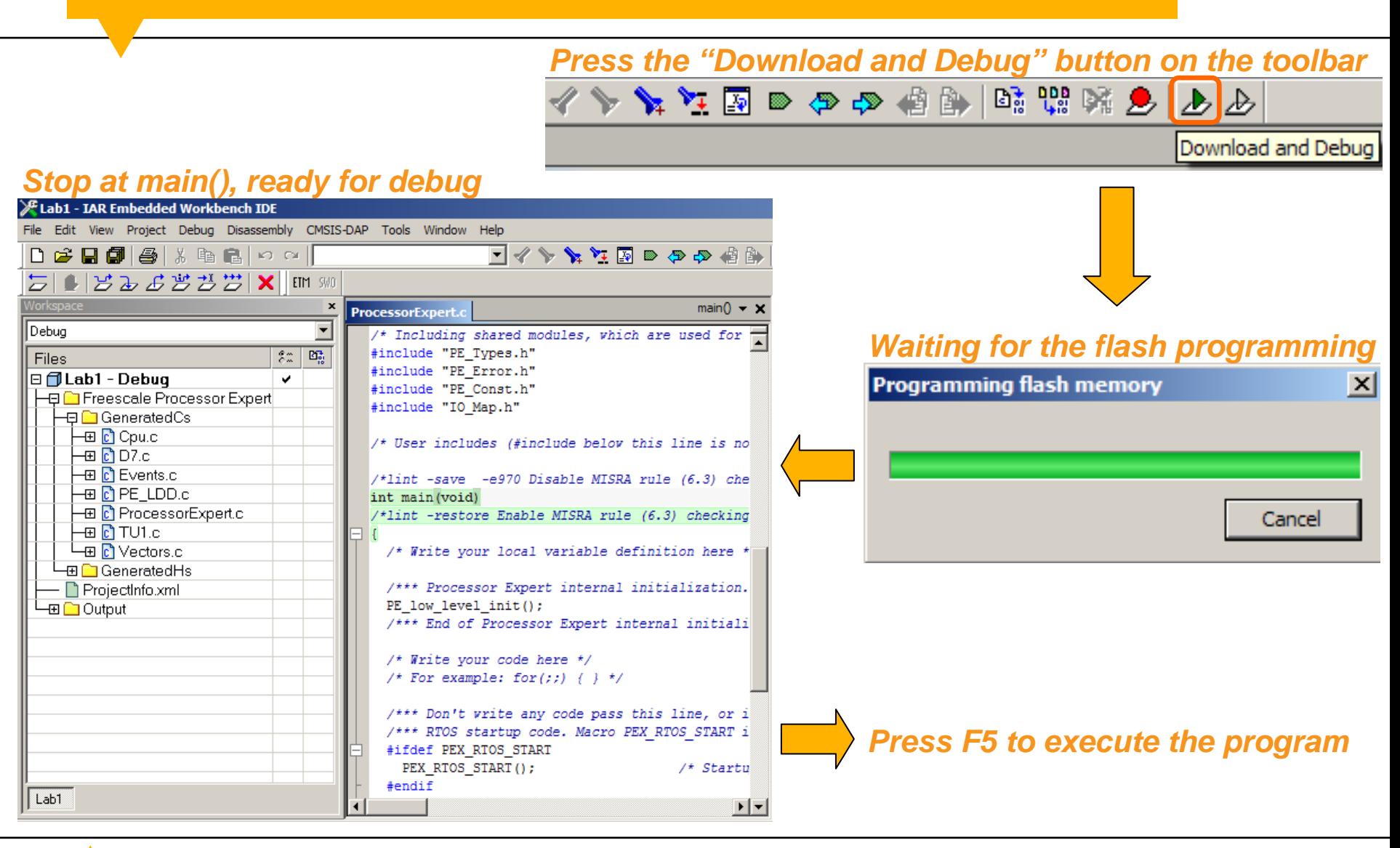

# Debug a Multi-Task Application by the MQX Kernel Awareness Plugin

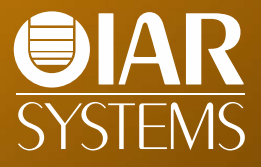

#### **Example 2**

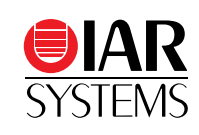

- • $\bm{\cdot}$  Implement a multi-task application by the MQX-Lite RTOS
	- Timer interrupt
		- Blink a LED
		- Start an A/D convert
	- A/D interrupt
		- Post semaphore 1
	- Task 1
		- Wait for semaphore 1
		- Read the result of A/D convert
		- Post semaphore 2
	- Task 2
		- Wait for semaphore 2
		- Output A/D convert results to the serial console

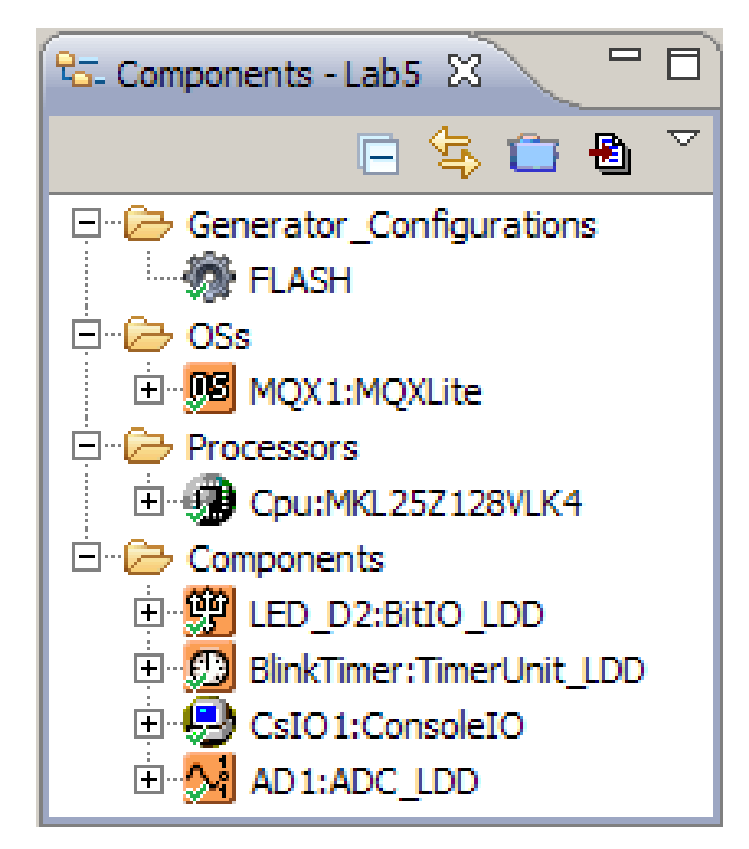

#### **Processor Expert generated code**

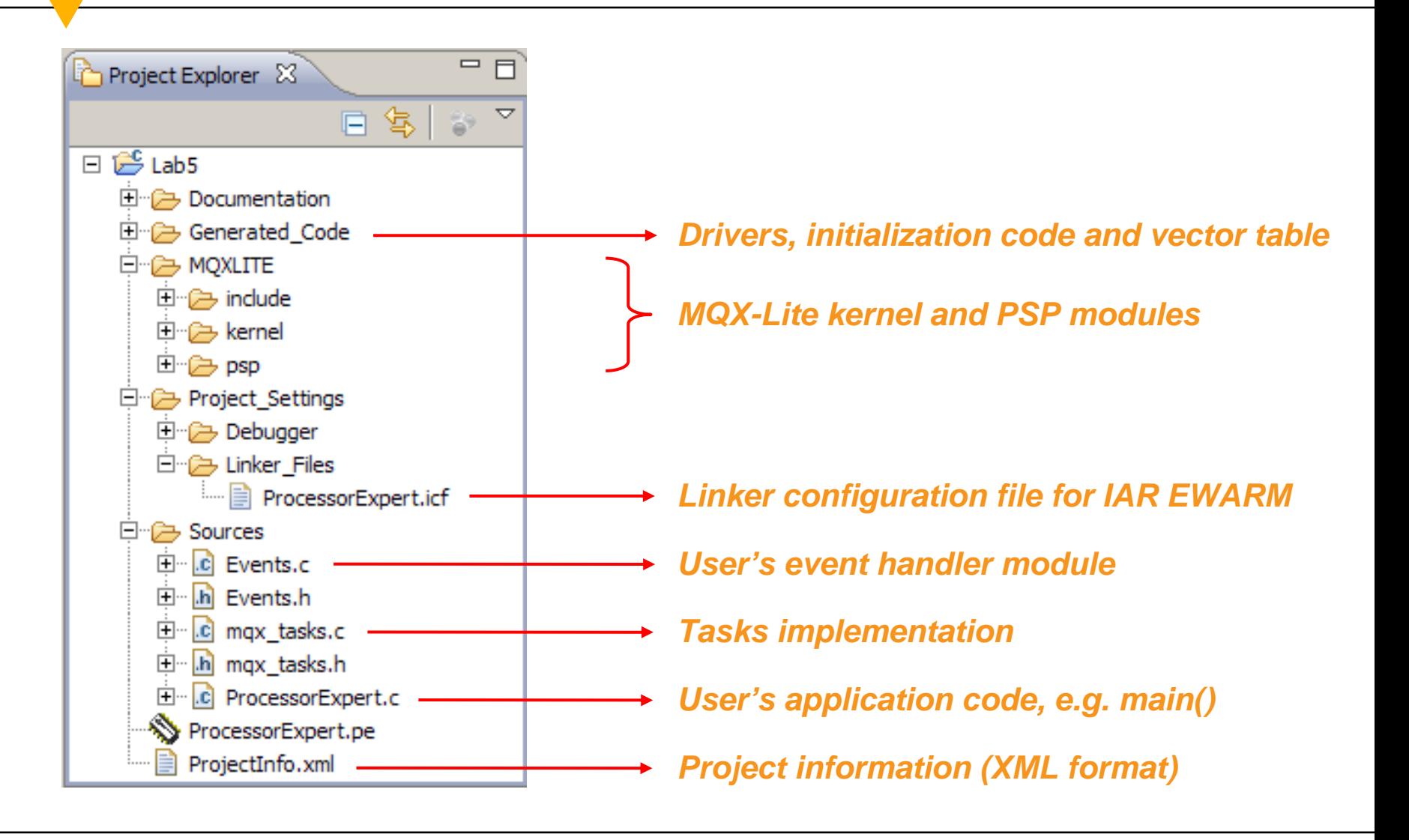

www.iar.com

#### **ProcessorExpert.c**

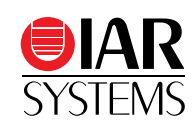

- /\* ###################################################################
- \*\* Filename : ProcessorExpert.c

```
** ###################################################################*/
```
/\* User includes (#include below this line is not maintained by Processor Expert) \*/ LDD TDeviceData \*pAD1 dev;  $/*$  pointer to the A/D converter device structure \*/ LWSEM STRUCT sem1, sem2;  $/* light-weight semaphores */$ 

```
int main (void)
```
{

```
……
/* Write your code here */
_lwsem_create(&sem1, 0); /* create light-weight semaphore 1 */
lwsem create(\&sem2, 0); /* create light-weight semaphore 2 */pAD1 dev = AD1 Init(NULL); /* A/D converter initialization */AD1 SelectSampleGroup(pAD1 dev, 0);
……
```
} /\* End of main routine. DO NOT MODIFY THIS TEXT!!! \*/

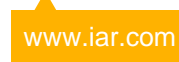

#### **Events.c**

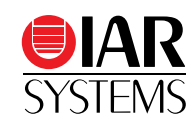

```
/* ###################################################################
** Filename : Events.c** ###################################################################*/
// Event : TU1_OnCounterRestart (module Events)
// Component : TU1 [TimerUnit_LDD]
extern LDD_TDeviceData *pAD1_dev;
void TU1_OnCounterRestart(LDD_TUserData *UserDataPtr)
{
 /* Write your code here ... */
 LED NegVal(NULL); /* Toggle the LED */AD1 StartSingleMeasurement(pAD1 dev); /* Start a single A/D measurement */
}
// Event : AD1_OnMeasurementComplete (module Events)
// Component : AD1 [ADC_LDD]
extern LWSEM_STRUCT sem1;
void AD1_OnMeasurementComplete(LDD_TUserData *UserDataPtr)
{
 /* Write your code here ... */
 1wsem post(&sem1); /* Post semaphore 1 to active task 1 */
}
```
#### **mqx\_tasks.c**

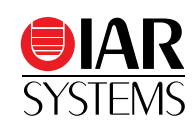

```
/* ###################################################################
** Filename : mqx_tasks.c
  ** ###################################################################*/
/* User includes (#include below this line is not maintained by Processor Expert) */#include \langlestdio.h\rangle/* declaration of printf() */
extern LDD_TDeviceData *pAD1_dev;
extern LWSEM_STRUCT sem1, sem2;
volatile unsigned short AD1 data; /* A/D convert value */// Event : Task1_task (module mqx_tasks)
void Task1_task (uint32_t task_init_data) {
 while(1) {
   1wsem wait(&sem1); /* Wait for semaphore 1 */
   AD1 GetMeasuredValues(pAD1 dev, (void *)&AD1 data); /* Read A/D convert value */
   1wsem post(\&sem2); / /* Post semaphore 2 to active task 2 */
  }
// Event : Task2 task (module mqx tasks)
void Task2_task (uint32_t task_init_data) {
 while(1) {
   1wsem wait(&sem2); \frac{1}{2} /* Wait for semaphore 2 */
   printf("AD Convert: \&d\n\rangle r", AD1 data); /* Print A/D convert value to serial console */
  }
```
}

}

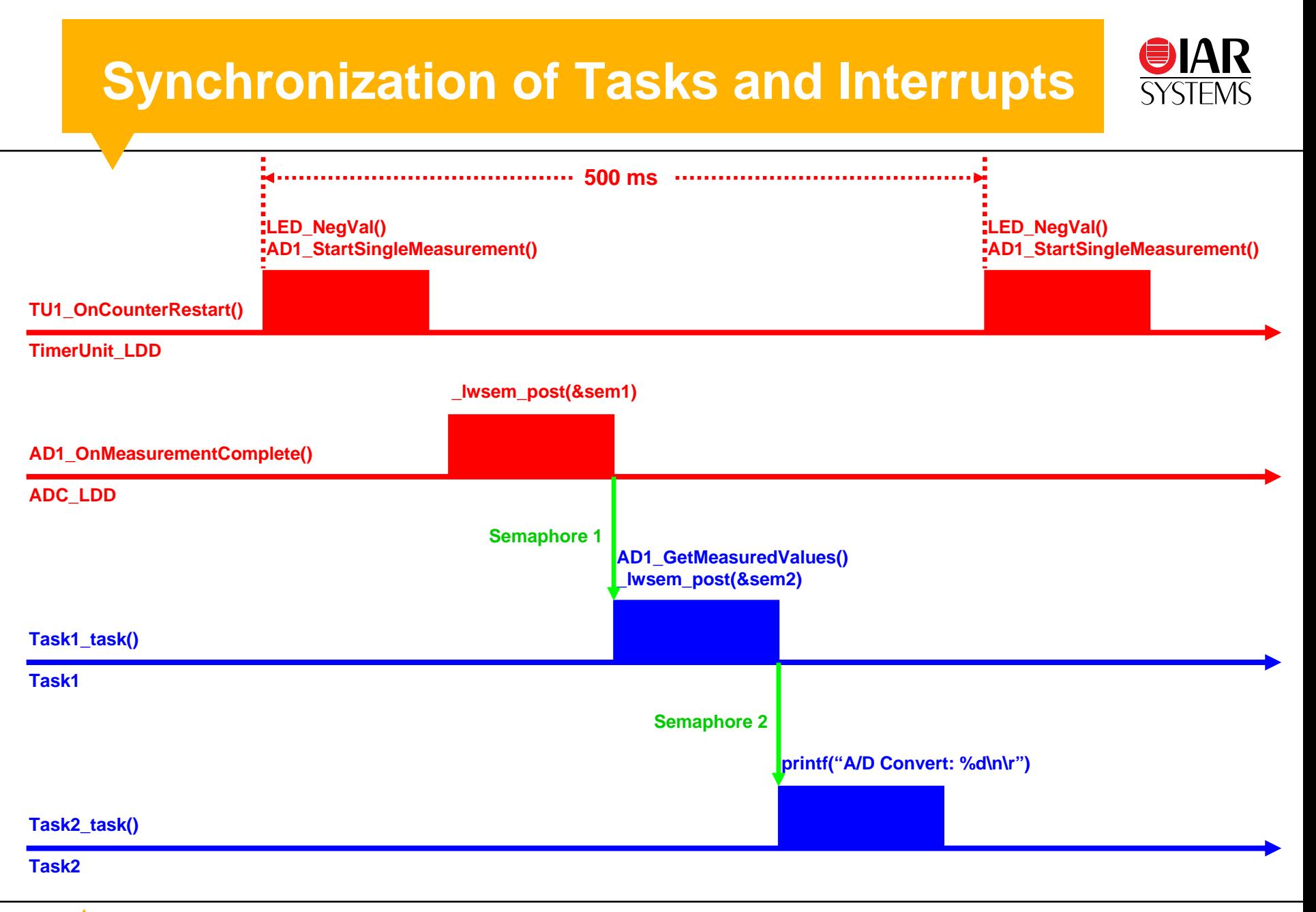

### **Enable the MQX debugger plugin**

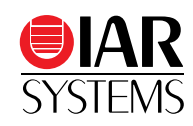

#### *Debugger → Plugins → MQX*

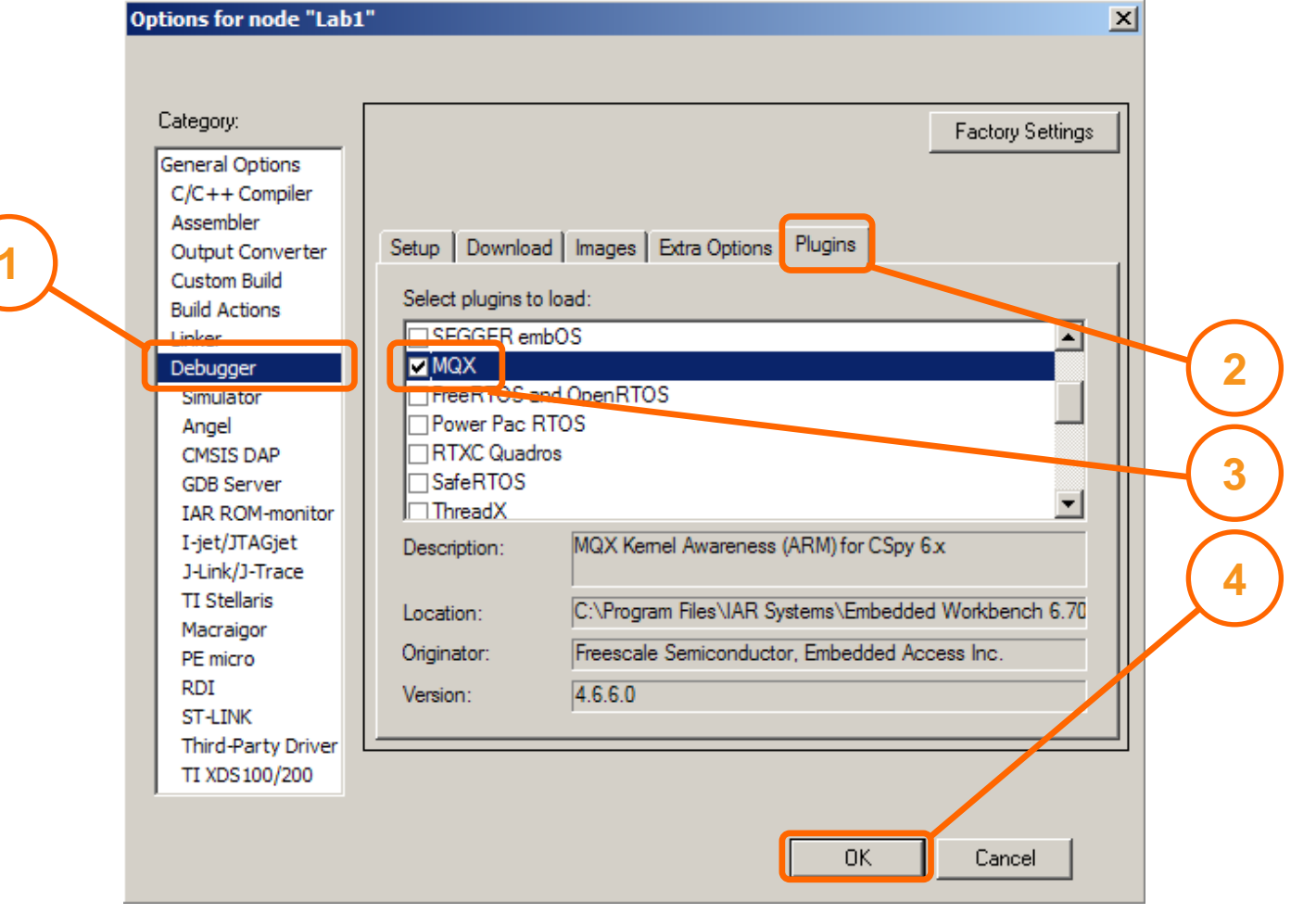

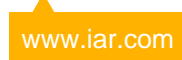

#### **Rebuild, download and debug**

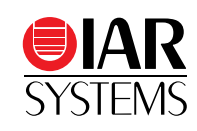

#### **2** *Press the "Download and Debug" button on the toolbar*  $\mathbb{R}$   $\mathbb{R}$   $\mathbb{R}$   $\mathbb{R}$   $\mathbb{R}$   $\mathbb{R}$   $\mathbb{R}$   $\mathbb{R}$   $\mathbb{R}$   $\mathbb{R}$   $\mathbb{R}$   $\mathbb{R}$   $\mathbb{R}$   $\mathbb{R}$   $\mathbb{R}$   $\mathbb{R}$   $\mathbb{R}$   $\mathbb{R}$   $|\bullet\hspace{0.1cm} \blacktriangleright\hspace{0.1cm} \blacktriangleright\hspace{0.1cm} \blacktriangleright\hspace{0.1cm} \blacktriangleright\hspace{0.1cm} |\hspace{0.1cm} \diamond\hspace{0.1cm} |\hspace{0.1cm} \diamond\hspace{0.1cm} |\hspace{0.1cm} \diamond\hspace{0.1cm} |\hspace{0.1cm} \diamond\hspace{0.1cm} |\hspace{0.1cm} \diamond\hspace{0.1cm} |\hspace{0.1cm} \diamond\hspace{0.1cm} |\hspace{0.1cm} \diamond\hspace{0.1cm} |\hspace{0.1cm} \diamond\hs$

Download and Debug

#### *Right-click on the project name and select "Rebuild All" in the context menu.*

#### Workspace × Debug  $\mathbb{E}^\bullet_{\mathbb{R}}$  $\overset{\circ}{\circ}$   $\overset{\circ}{\circ}$ Files ⊟ <mark>√</mark> Lab1 - Debuq Options... 日□ Freescale Processor Make ⊣⊞ <mark>ि</mark> GeneratedCs Compile -⊞<mark>C</mark> GeneratedHs **Rebuild All** ProjectInfo.xml Clean ĐΙ Output ٦ Stop Build Add **1**Remove Rename...

#### *Stop at main(), ready for debug*

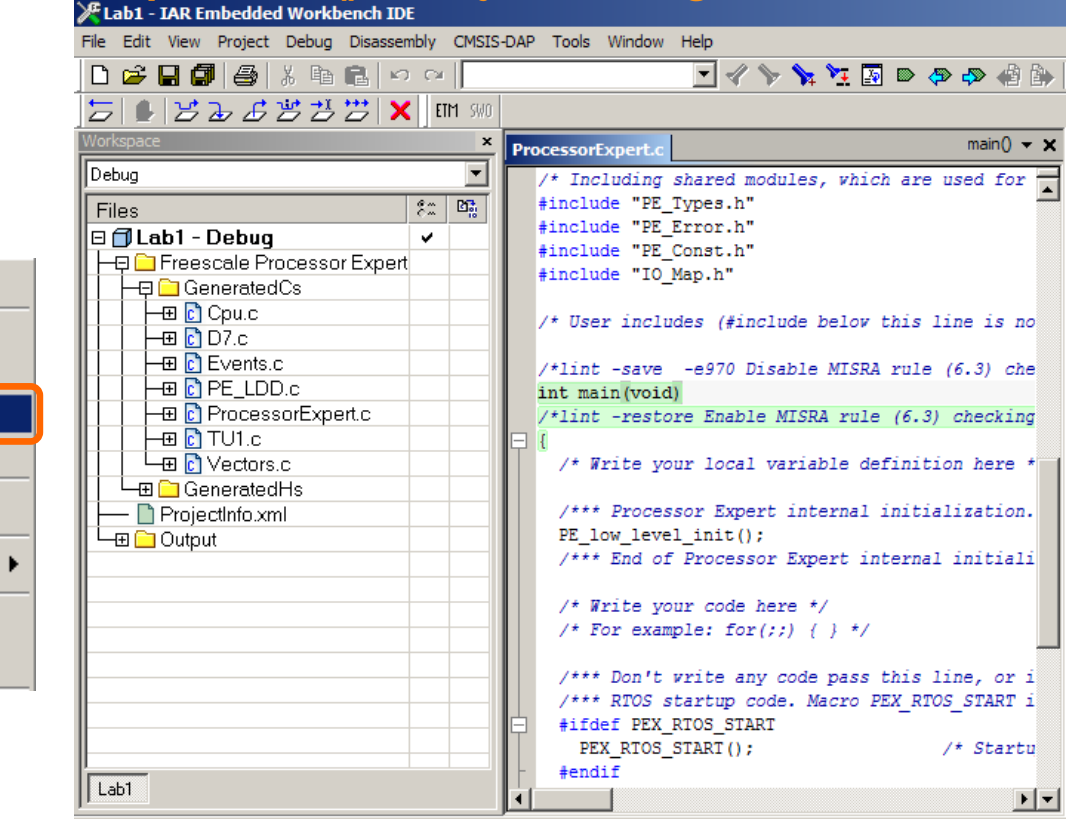

#### **Execute the program**

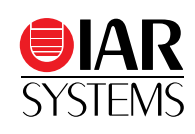

• Press F5 to execute the program

 $\boldsymbol{\cdot}$ The LED  $\boldsymbol{\mathsf{D}}$ 7 should blink

- •Turn the potentiometer VR1 to check the change on A/D convert values in the serial console.
- Press the "Break" button to stop the execution of program

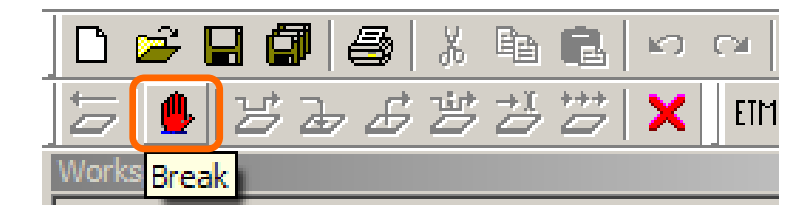

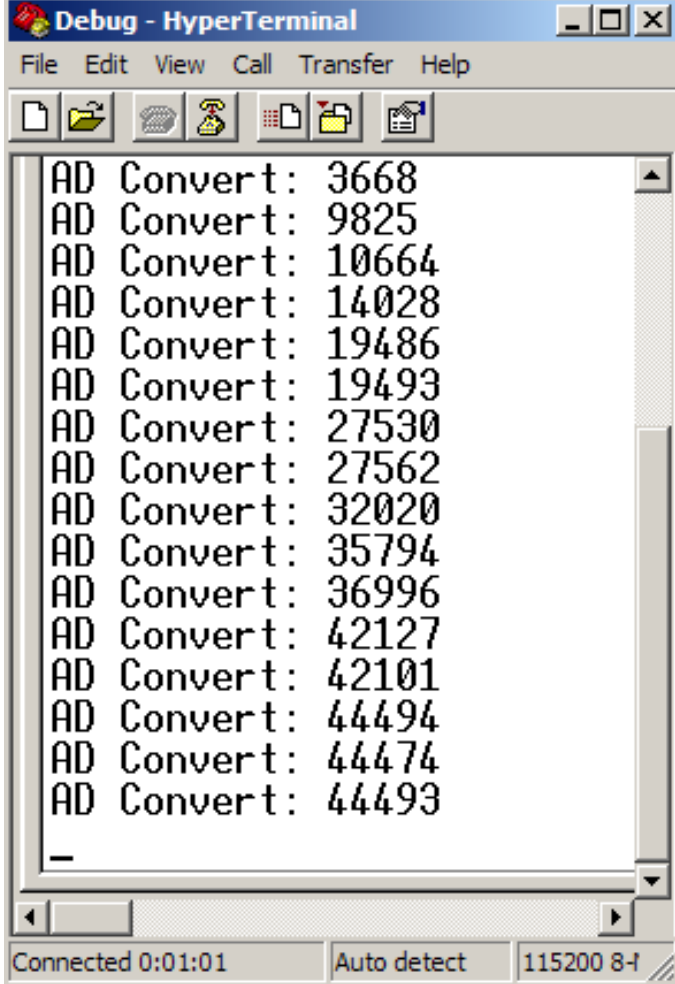

#### **MQX kernel awareness**

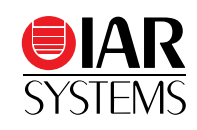

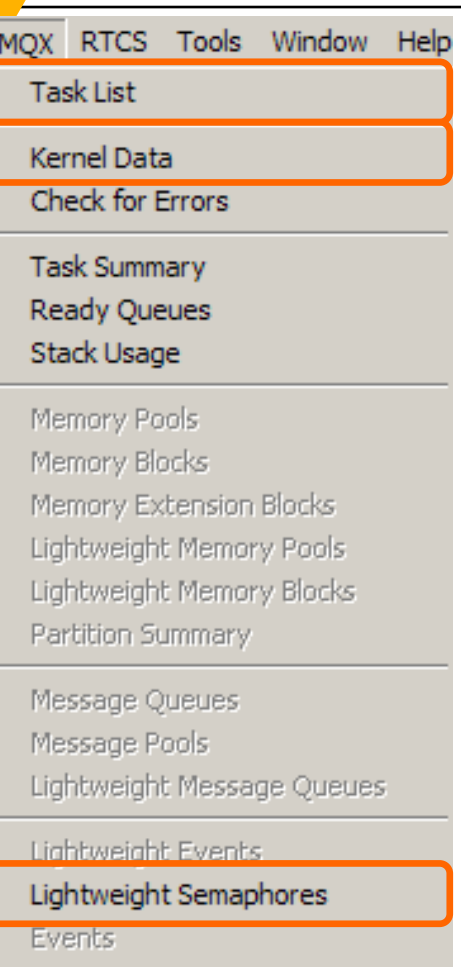

Mutexes

Semaphores

**Task Queues** 

#### *Task List*

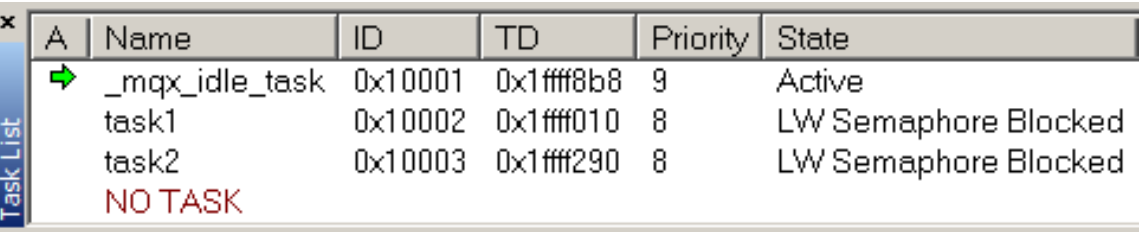

#### *Light-weight Semaphores*

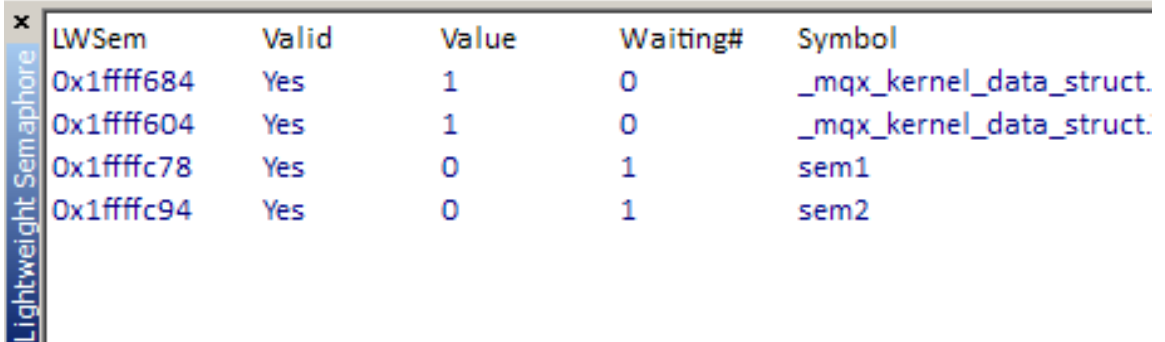

#### *Kernel Data*

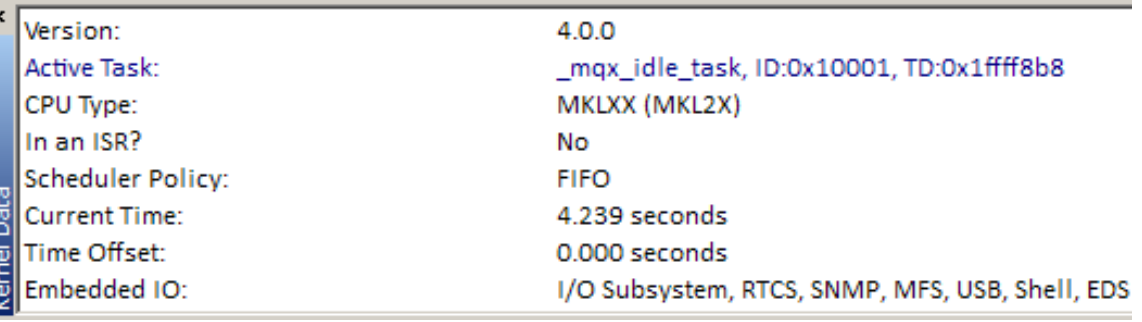

# Instruction Trace Debugging by the Micro Trace Buffer of Kinetis L MCU

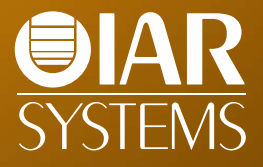

#### **Instruction trace techniques**

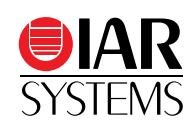

- ETM (Embedded Trace Macrocell)
	- •Off-chip trace buffer (in emulator, 2~16 MB)
	- •4~32-bit data bus
	- •High performance but expensive for both processor and emulator
- ETB (Embedded Trace Buffer)
	- •On-chip dedicated trace buffer, no extra pins
- MTB (Micro Trace Buffer)
	- •On-chip configurable (shared) trace buffer, no extra pins

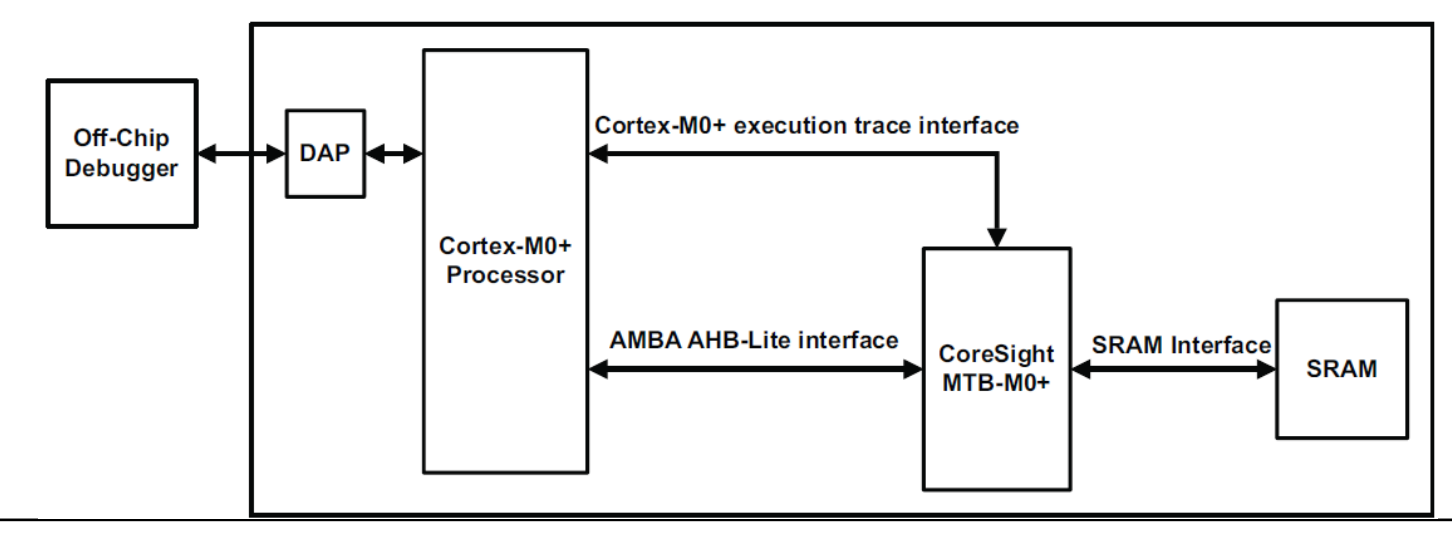

## **MTB debugging on Kinetis L**

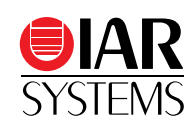

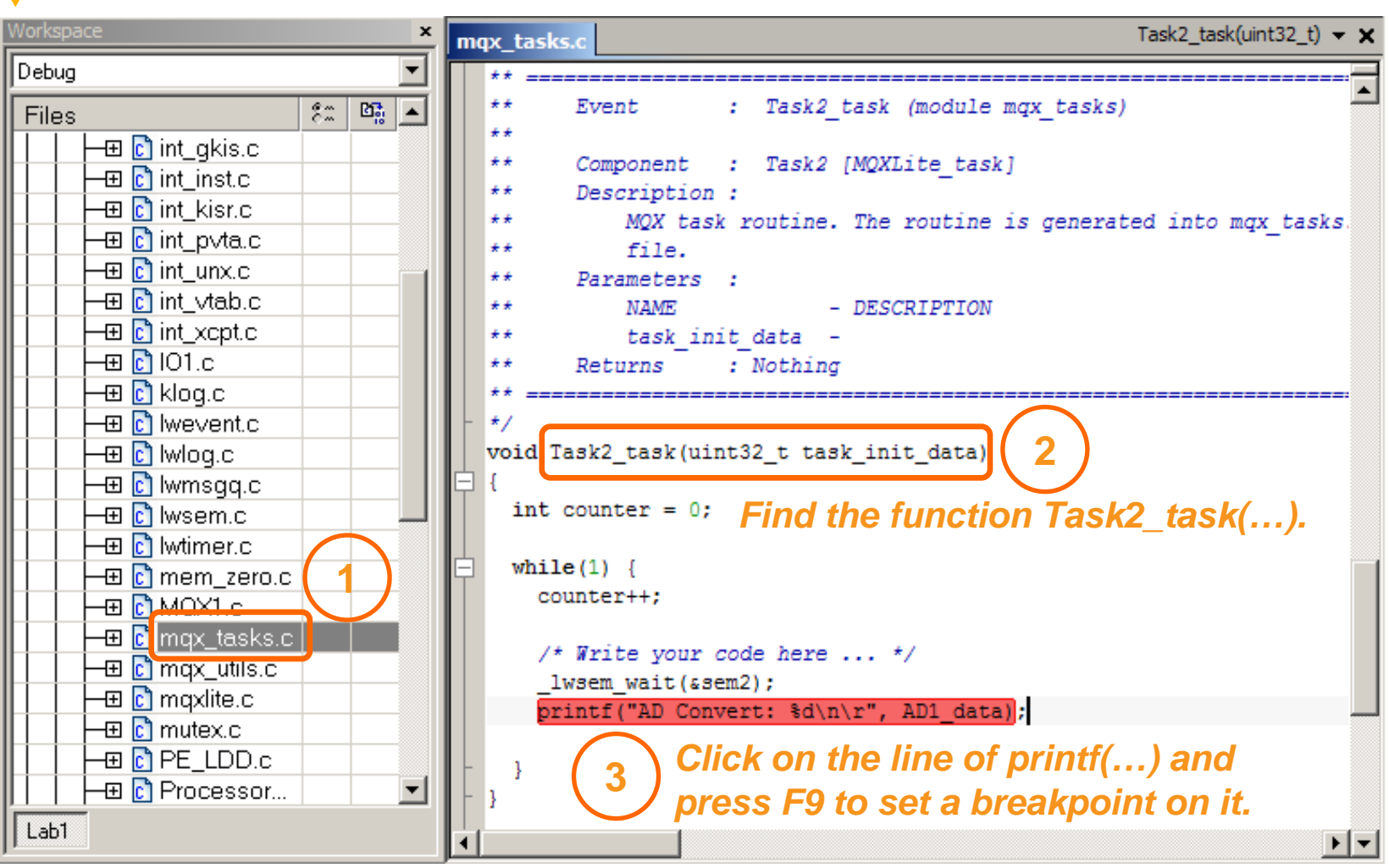

### **Open trace windows**

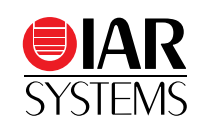

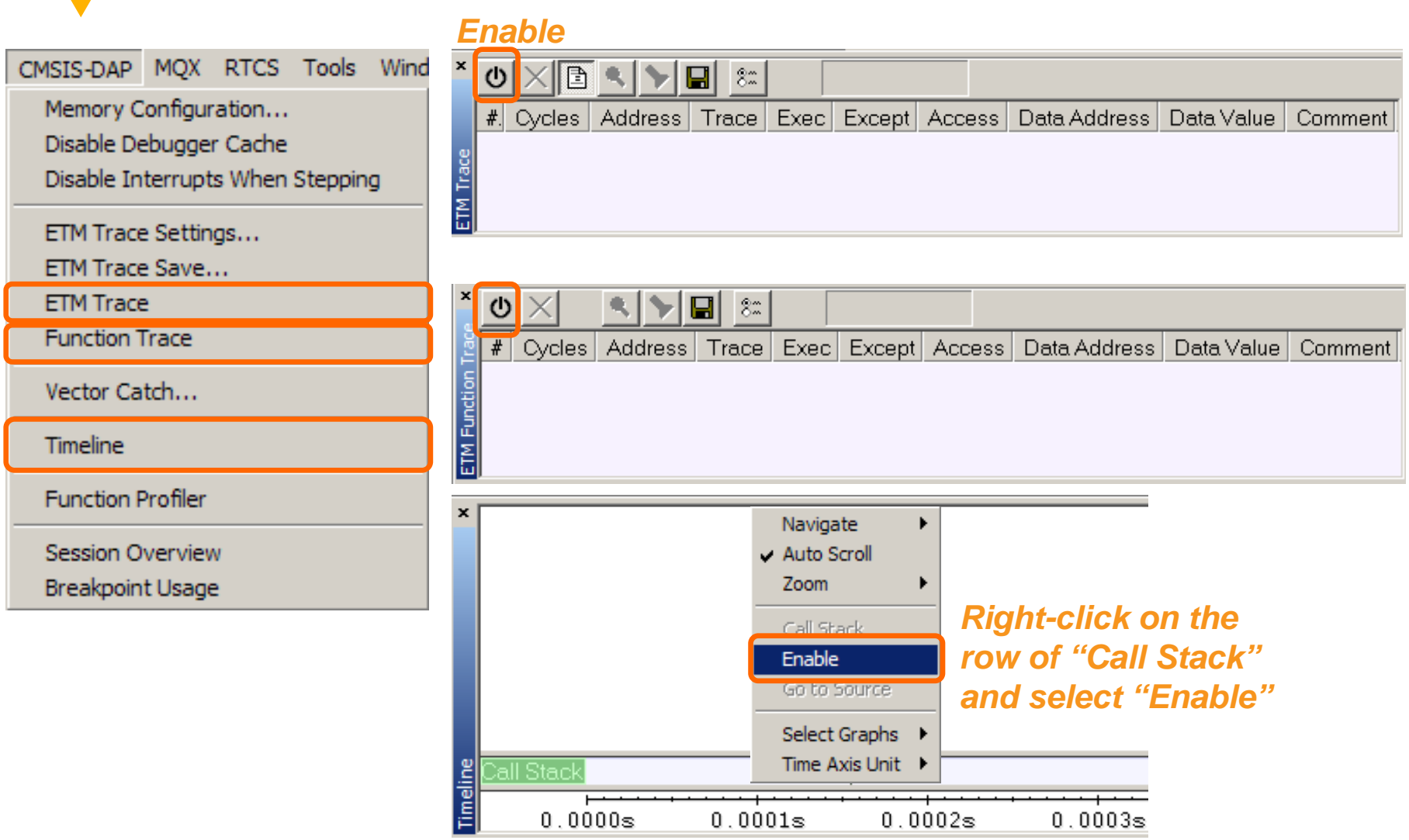

#### **Collect executed instructions**

![](_page_36_Picture_1.jpeg)

- Press F5 to execute the program, until the breakpoint is hit.
- Go to the bottom of "ETM Trace" window to check the recorded instructions together with mixed C source.

![](_page_36_Picture_26.jpeg)

#### **View the trace data at function-level**

![](_page_37_Picture_1.jpeg)

- Go to the bottom of "ETM Function Trace" window to find the trace data in function-level.
- Check the actual sequence of ISRs and tasks during execution.

![](_page_37_Picture_44.jpeg)

### **Graphical call stack in Timeline window**

![](_page_38_Picture_1.jpeg)

![](_page_38_Picture_32.jpeg)

![](_page_38_Figure_3.jpeg)

![](_page_38_Picture_33.jpeg)

### **IAR Systems: Your strategic partner**

- •Different architecture, one solution
- Most widely used tool chain for ARM MCU
- Supporting almost all FSL cores / devices
- •Efficient & High performance code
- Freescale MQX™ RTOS integration
- Freescale Processor Expert integration
- 3<sup>rd</sup>-party emulators and RTOS support
- Advanced trace debugging
- Power debugging

www.iar.co

- Functional safety certificate
- •Global professional technical support

![](_page_39_Picture_12.jpeg)